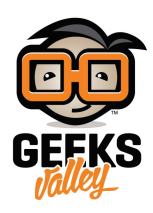

## [نظام مراقبة نقاوة الجو باستخدام الاردوينو و حساس الغبار](https://geeksvalley.com/tutorial/arduino_air_quality_monitor/)

## المقدمة

قد يتسبب تلوث الهواء والأجواء الغابرة بمشاكل صحية على الإنسان وخصوصا الذين يعانون من ضيق تنفس أو مشاكل فى الجهاز التنفسي لذلك يعد من الضروري قياس ومراقبة نقاوة الجو. نركز في هذا الدرس على تعلم كيفية توصيل حساس الغبار مع الاردوينو وعرض قراءة المستشعر على شاشة (OLED). كذلك تحديد مستوى الغبار و تشغيل ثنائي مشع للضوء يشير إلى كمية الغبار بالجو.

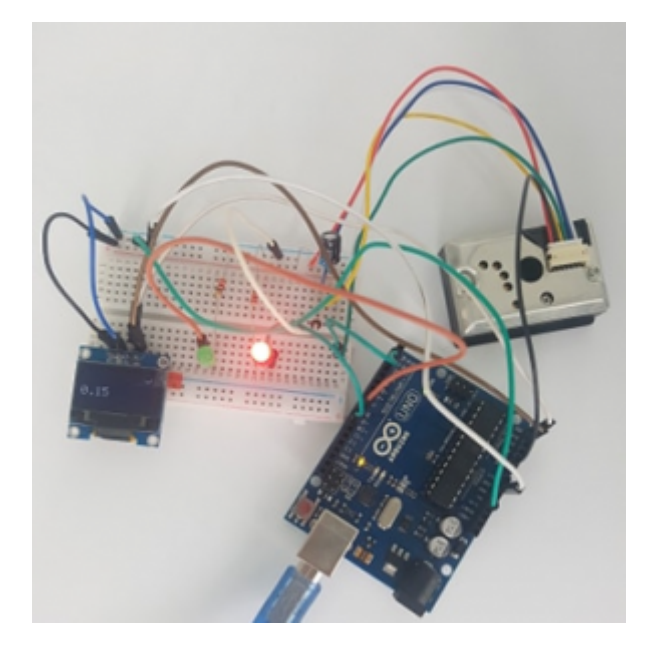

المواد والأدوات المطلوبة

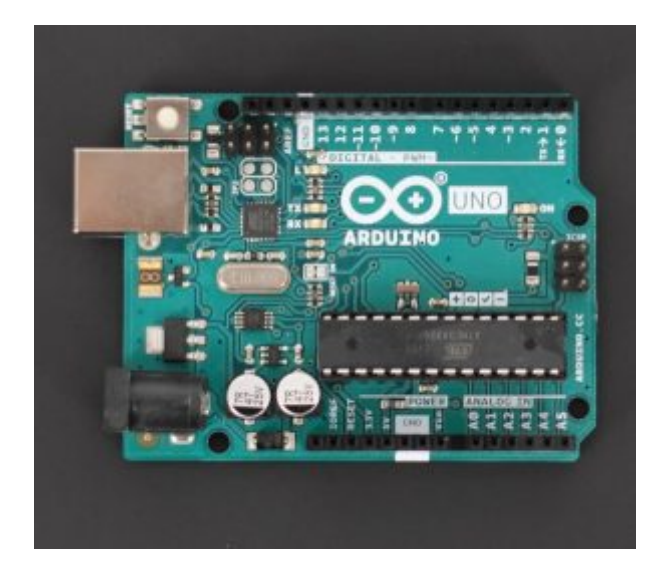

[1 X](https://geeksvalley.com/product/arduino-uno-r3-atmega328/) [اردوينو](https://geeksvalley.com/product/arduino-uno-r3-atmega328/)

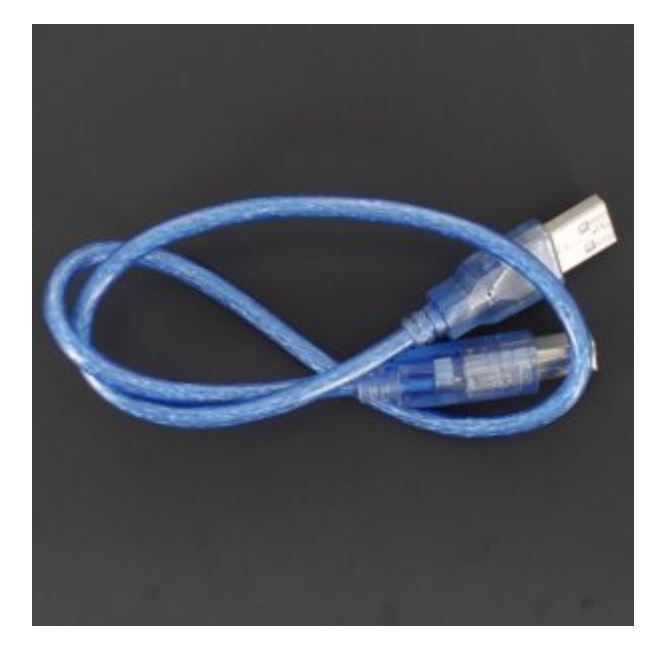

[1 X](https://geeksvalley.com/product/a-b-usb-cable/) [سلك الأردوينو](https://geeksvalley.com/product/a-b-usb-cable/)

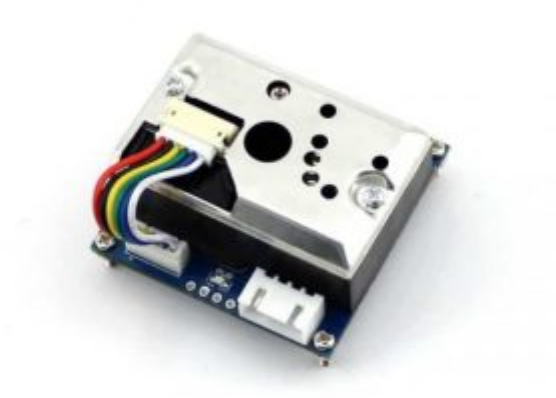

[1 X](https://geeksvalley.com/product/dust-sensor/) [حساس الغبار](https://geeksvalley.com/product/dust-sensor/)

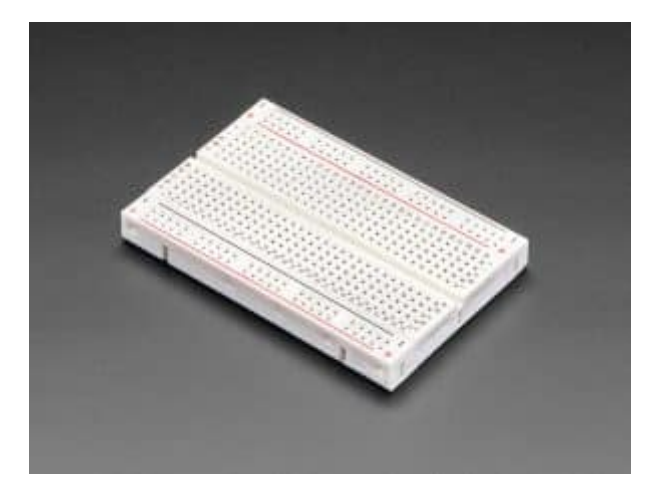

[X1](https://geeksvalley.com/product/small-size-breadboard-170/) [لوحة تجارب](https://geeksvalley.com/product/small-size-breadboard-170/)

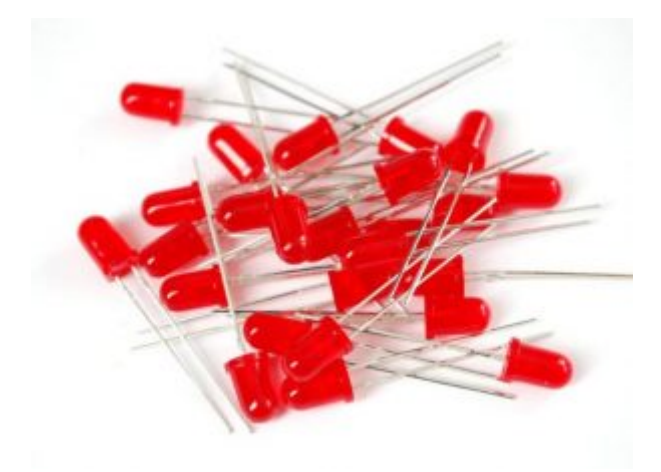

[1 X](https://geeksvalley.com/product/diffused-led-5mm-red/) [الثنائ المشع للضوء لون أحمر](https://geeksvalley.com/product/diffused-led-5mm-red/)

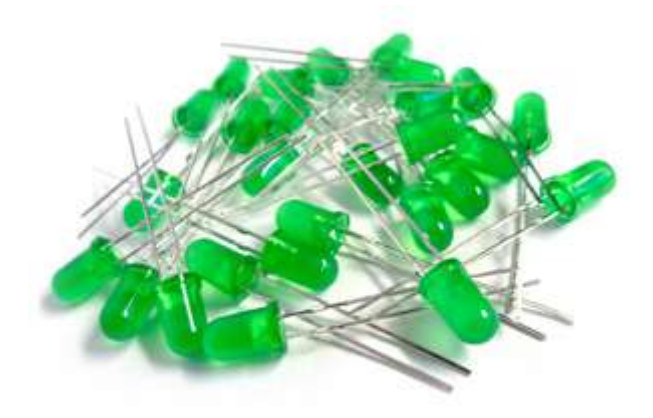

[1 X](https://geeksvalley.com/product/diffused-led-5mm-green/) [الثنائ المشع للضوء لون أخضر](https://geeksvalley.com/product/diffused-led-5mm-green/)

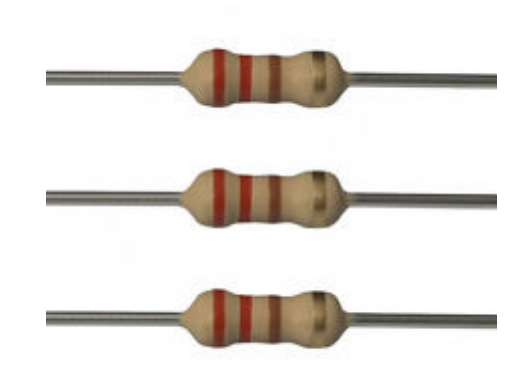

[X2](https://geeksvalley.com/product/220-resistors/) [مقاومة 220](https://geeksvalley.com/product/220-resistors/)

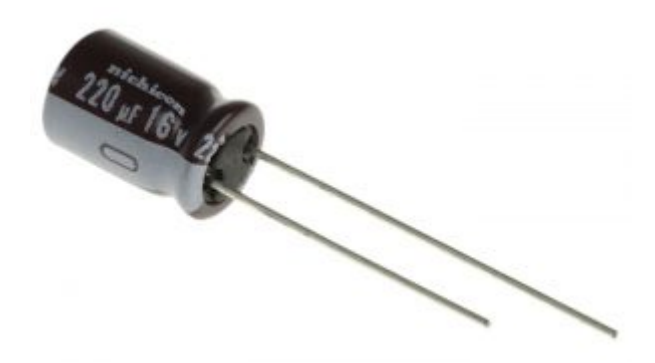

كاف (16v,220uf) متوفر مع الحساس ( $\times$ 18

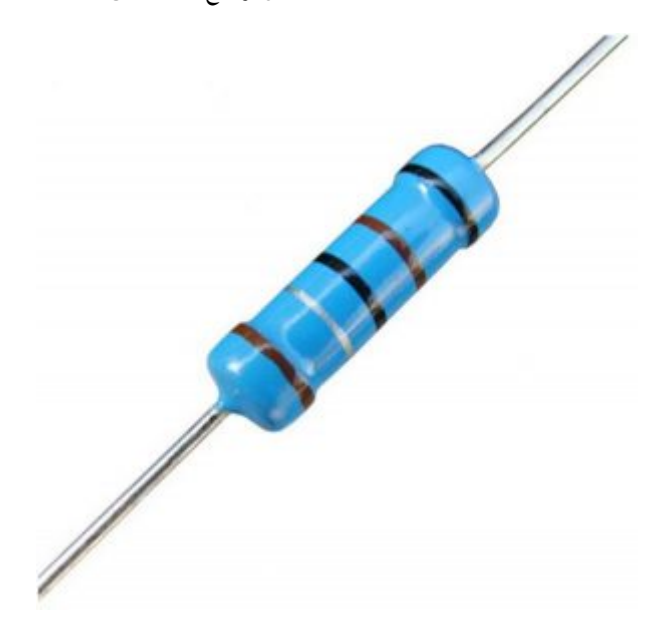

X1 مقاومة (150 اوم ) متوفره مع الحساس

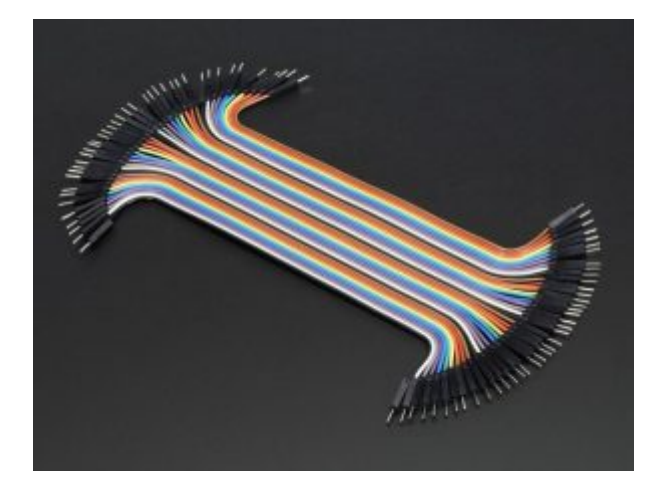

[مجموعة أسلاك توصيل \(ذكر/ ذكر \)](https://geeksvalley.com/product/jumper-wires-male-male/)

## حساس الغبار

يتكون حساس الغبار من صمام ثنائي ضوئي. يبعث الضوء ومستكشف ضوء (Photodiode) لتحديد انعكاسات الضوءـ ويتم وضعهما بشل قطري بالقرب من مدخل الهواء.

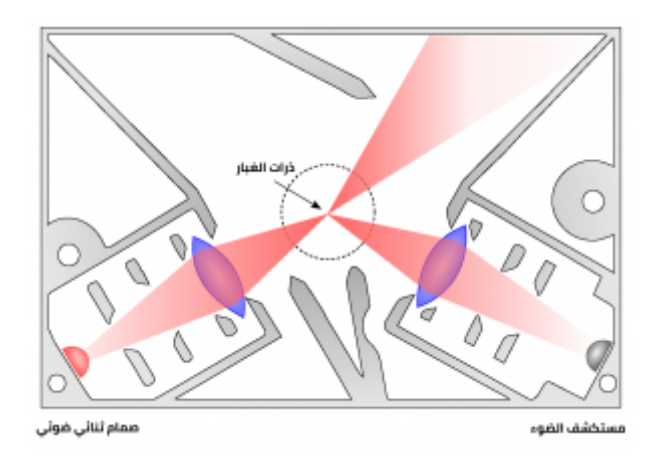

عندما تعبر كمية من الهواء إلى المستشعر من خلال مدخل الهواء، تسقط الأشعة الضوئية بشكل متكرر على الهواء بداخل الحساس. يسقط الضوء على جزيئات الغبار الموجودة فى الهواء ونتيجة لذلك، يتم إنتاج إشارة ضوئية مشتتة. ويتم الكشف عنها بواسطة مستشف الضوء (Photodiode(. يتم تضخيم خرج دائرة كاشف الضوء بواسطة دائرة مضخم الإشارة. بعد ذلك، تتم معالجة الإشارة الضوئية المضخمة للحصول على تركيز جزيئات الغبار في الهواء.

يحتوي حساس الغبار عل 6 منافذ وظيفتها كالتال

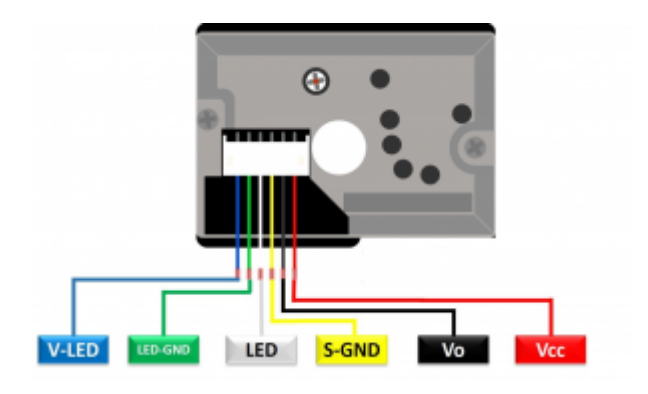

الجدول التالي يوضح وضيفة كل منفذ موجود بحساس الغبار

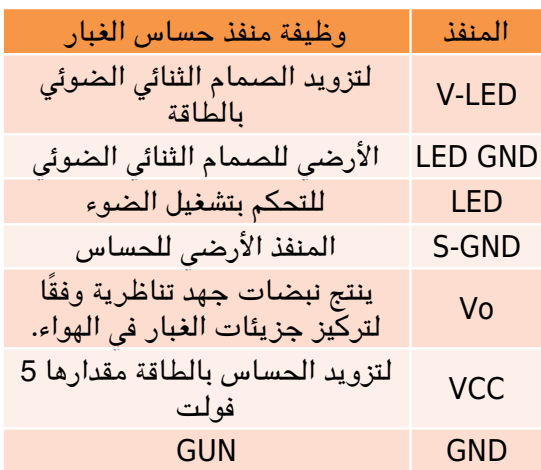

توصيل الدائرة

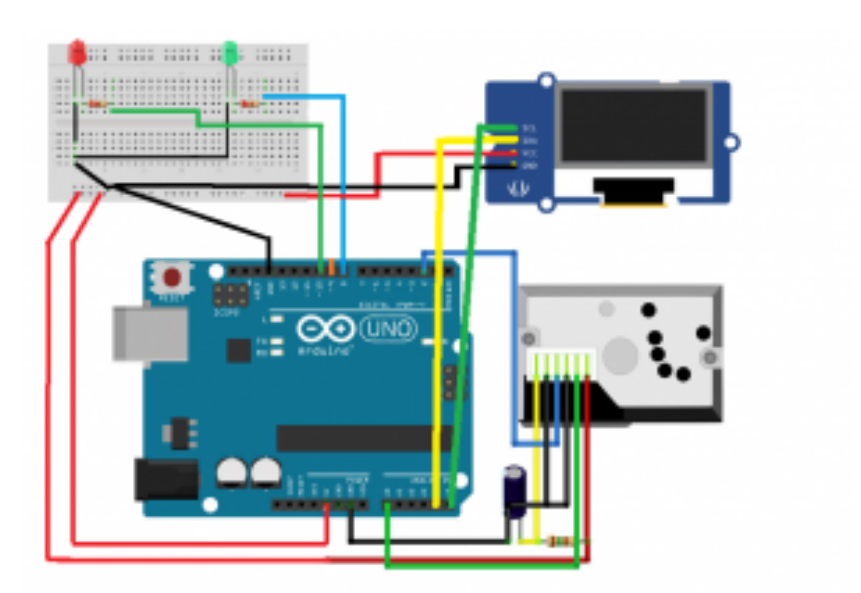

```
#include < Wire h>
#include <Adafruit GFX.h>
#include <Adafruit SSD1306.h>
#define OLED RESET 4
Adafruit SSD1306 display (OLED_RESET);
#if (SSD1306 LCDHEIGHT != 64)
#error("Height incorrect, please fix Adafruit SSD1306.h!");
#endif
const int LED1 = 8;
const int LED2 = 10;
int measurePin = 0;
int ledPower = 2;
unsigned int samplingTime = 280;
unsigned int deltaTime = 40;
unsigned int sleepTime = 9680;
float voMeasured = 0;
float calcVoltage = 0;
float dustDensity = 0;
void setup(){
  pinMode(ledPower, OUTPUT);
  display.begin(SSD1306_SWITCHCAPVCC, 0x3C);
  display.display(); // show splashscreen
  delav(2000);
  display.clearDisplay(); // clears the screen and buffer
  pinMode(LED1,OUTPUT);
  pinMode(LED2,OUTPUT);
  }
 void loop()digitalWrite(ledPower,LOW);// power on the LED
    delayMicroseconds(samplingTime);
    voMeasured = analogRead(measurePin); // read the dust value
    delayMicroseconds(deltaTime);
    digitalWrite(ledPower, HIGH); // turn the LED off
    delayMicroseconds(sleepTime);
    calcVoltage = voMeasured * (5.0 / 1024.0);
    dustDensity = 0.17 * calcVoltage - 0.1;
    display.clearDisplay();
    display.setTextSize(2);
    display.setTextColor(WHITE);
    display.setCursor(0,0);display.println("airquality=");display.print(dustDensity);
    display.display();
    delav(100);
    if ( dustDensity < 0)
  } 
    dustDensity = 0.00;
  }
    if(dustDensity < 0.12) {
digitalWrite(LED1, HIGH);
```

```
digitalWrite(LED2, LOW); }
if(dustDensity >0.12) {
        digitalWrite(LED1, LOW);
        digitalWrite(LED2, HIGH); }
        delay(100);
 }
```
## شرح الشفرة البرمجية

نبدأ بتحميل المتبات شرح طريقة تحميل المتبات من خلال [الرابط](https://geeksvalley.com/tutorial/arduino-lesson-1/6/)

ابحث عن متبت) GFX\_Adafruit (و (1306SSD\_Adafruit (عن طريق النقر عل manage < library include < sketch libraries ثم حمل المتبات

من داخل ملف المكتبات على جهاز انقر على مكتبة (1306SAdafruit SSD) ثم على ملف (Adafruit SSD1306.h) و قم بالتعديل التالي :

ازالة رمز التعليق () //عن سطر

#define SSD1306 128 64

اضافة رمز التعليق (//) إل السطر

//#define SSD1306 128 32

بالبداية نقوم باستدعاء المتبات المطلوبة

 $#include$  < Wire  $,h$ > #include <Adafruit GFX.h> #include <Adafruit SSD1306.h> #define OLED RESET 4 Adafruit SSD1306 display (OLED RESET);  $\# \text{if}$  (SSD1306 LCDHEIGHT != 64) #error("Height incorrect, please fix Adafruit SSD1306.h!");  $#$ endif

نقوم بتعريف منافذ الثنائ المشع للضوء

const int LED1 =  $8;$ const int  $LED2 = 10$ ;

نقوم بتعريف المنافذ التي تم توصيلها مع حساس الغبار وهي A0 و المنفذ الرقمي 2

و حدد قيمة ابتدائية تساوي 0 للمتغيرات التالية (samplingTimeو deltaTime و sleepTime int(

int measurePin =  $0$ ;  $int$  ledPower = 2;

```
int samplingTime = 280;
int deltaTime = 40;
int sleepTime = 9680;
```
نحدد قيمة ابتدائية لل من (voMeasured و calcVoltage و dustDensity(

float voMeasured =  $0$ : float calcVoltage =  $0$ ; float dustDensity =  $0$ ;

ف دالة setup void نعرف نعرف منافذ الدخل و الخرج و تهيئة شاشة Oled

```
void setup()pinMode(ledPower, OUTPUT);
  display.begin(SSD1306 SWITCHCAPVCC, 0x3C);
 display.display();
 delay(2000);
 display.clearDisplay();
  pinMode(LED1,0UTPUT);
  pinMode(LED2,OUTPUT);
```

```
{
```
في دالة void loop نشغل و نطفئ الثنائي المشع للضوء الموجود في حساس الغبار و نقرأ البيانات من المنفذ التناظري A0

```
void loop()digitalWrite(ledPower,LOW); // power on the LED
  delayMicroseconds(samplingTime);
 voMeasured = analogRead (measurePin); // read the dust value
  delayMicroseconds(deltaTime);
  digitalWrite(ledPower, HIGH); // turn the LED off
  delayMicroseconds(sleepTime);
```
نقوم بعمل عملية حسابية لحساب تركيز ذرات الغبار بالجو بالميكروجرام (واحد على مليون من الجرام) لكل متر مكعب من الهواء أو ميكروغرام / م 3.

```
calcVoltage = voMeasured * (5.0 / 1024.0);
 dustDensity = 0.17* calcVoltage - 0.1;
```
بعد حساب تركيز الغبار نقوم بطباعة القيمة عل الشاشة

```
display.clearDisplay();
   display.setTextSize(2);
   display.setTextColor(WHITE);
   display.setCursor(0,0);
   display.println("airquality=");
   display.print(dustDensity);
```

```
display.display();
delay(2000);
```
اذا كان تركيز الغبار عدد سالب يتم احتاسبه بقيمة صفر

```
if ( dustDensity < 0)
}
dustDensity = 0.00;
}
```
اذا كان تركيز الغبارأصغر من (0.12 ) نعطى أمر بتشغيل الثنائي المشع للضوء الأول

```
if(dustDensity \leq 0.12) {
 digitalWrite(LED1, HIGH);
digitalWrite(LED2, LOW); }
```
اذا كان تركيز الغبار أكبر من قيمة (0.12) نعطى أمر بتشغيل الثنائي المشع للضوء الثاني

```
if(dustDensity > 0.12) {
digitalWrite(LED1, LOW);
  digitalWrite(LED2, HIGH); }
 delay(1000);
{
```